# **IPM Decisions**

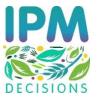

# D3.3 DSS Use Dashboard for farmers and advisors

Grant agreement number: 817617

Start date of project: 01/06/2019 Deliverable due date: 31/05/2021 End date of project: 31/05/2024

Date of delivery: 24/05/2021

Classification: Public

#### **Version History**

| Version<br>number | Implemented by                                                                                | Reason                                                |
|-------------------|-----------------------------------------------------------------------------------------------|-------------------------------------------------------|
| 0.1               | Francesca Cantore, Antonio Caruso<br>(ENGINEERING), Dave Skirvin (ADAS)                       | ToC definition                                        |
| 0.2               | Francesca Cantore, Antonio Caruso<br>(ENGINEERING)                                            | Content definition, ToC refinement                    |
| 0.3               | Dave Skirvin , Antonio Calatayud (ADAS)                                                       | Update of texts and corrections                       |
| 0.4               | Francesca Cantore, Antonio Caruso<br>(ENGINEERING)                                            | Pre-final version                                     |
| 0.5               | Francesca Cantore, Antonio Caruso<br>(ENGINEERING), Dave Skirvin,<br>Antonio Calatayud (ADAS) | Latest integration and correction                     |
| 1.0               | Francesca Cantore, Antonio Caruso<br>(ENGINEERING), Dave Skirvin (ADAS)                       | Final Version – small changes regarding last revision |

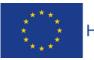

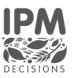

#### Contents

|   |      |         | y                                                    |    |
|---|------|---------|------------------------------------------------------|----|
|   |      |         | nary                                                 |    |
|   | •    |         |                                                      |    |
|   | •    |         | ns                                                   |    |
|   |      |         |                                                      |    |
|   |      |         | rs                                                   |    |
|   | -    |         |                                                      |    |
|   |      |         |                                                      |    |
| 1 |      |         | ion                                                  |    |
|   | 1.1  |         | text and scope of the deliverable                    |    |
|   | 1.2  |         | tionship with other tasks                            |    |
| 2 |      |         | logy                                                 |    |
| 3 |      | •       | nent                                                 |    |
|   | 3.1  |         | elopment Planning                                    |    |
|   | 3.2  |         | n Management                                         |    |
|   | 3.2. | -       | Farm list                                            |    |
|   | 3.2. | -       | Add farm                                             |    |
|   | 3.2. | -       | View Farm                                            |    |
|   | 3.2. |         | Copy Farm                                            |    |
|   | 3.2. | -       | Delete Farm                                          |    |
|   | 3.2. | -       | Edit farm                                            |    |
|   | 3.2. |         | Add crop/pest combination                            |    |
|   | 3.2. | -       | Edit crop/pest combination                           |    |
|   | 3.2. | -       | Delete Crop/Pest combination                         |    |
|   | 3.2. | -       | Add Observation                                      |    |
|   | 3.2. |         | Add Spray                                            |    |
|   | 3.2. |         | Crop Details                                         |    |
|   | 3.3  |         | Selection                                            |    |
|   | 3.4  |         | Use dashboard                                        |    |
| 4 |      |         | on plan                                              |    |
|   | 4.1  |         | ctionality and integration tests implemented to date |    |
|   | 4.1. |         | Farm Management                                      |    |
|   | 4.1. |         | DSS Selection                                        |    |
|   | 4.1. |         | DSS Use dashboard                                    |    |
|   | 4.2  | -       | gration test                                         |    |
| 5 | Con  | ICIUSIO | DNS                                                  | 41 |
|   |      |         | IPM Decisions (817617) – Deliverable 3.3             |    |

DSS Use Dashboard for farmers and advisors

Page 2

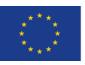

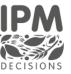

# **Public Summary**

IPM Decisions has produced the first full-functional version of the IPM Decisions Platform and Decisions Support Systems Use Dashboard complete with services that automate the retrieval of weather data and running of DSS on a daily basis.

# **Executive Summary**

According to D3.3 description (EU project portal): "The source code for web-based dashboard for farmers and advisors will have been written, following the specification developed in D3.1. The source code for the web services supporting the dashboard will have been written (D3.11, D3.13). The text for the dashboards and its accompanying help system will have been written. The dashboard will have been tested to ensure that it is working correctly before being published on the project web platform for farmers and advisors to use."

This deliverable D3.3 "DSS User Dashboard" intends to give an overall view about the activities carried on to have the first DSS dashboard ready to be used by IPM DECISIONS stakeholders.

Indeed, it briefly describes the methodology used to collect the feedback by stakeholders on IPM platform's mockups making reference to Deliverable 6.4 (where user requirements specifications are incorporated), then focuses on the definition of the development planning and the description of Farm Management (which can be used to manage the farms), DSS selection (which can be used to select a DSS to monitor the crops on specific pests) and DSS Use dashboard (which allows farmers and advisors to see the risk level associated to each farm's crop for specific pests) screenshots. Finally, it includes a verification plan used to ensure that IPM DECISION's dashboards are successfully integrated and perform as they were described during the design phase of the project.

This deliverable takes into account findings from D3.1 "Defined layouts and specifications for the three Dashboards aimed at farmers, advisors and interest groups" (M9) and D3.10 "A web-based portal for the platform with user authentication" (M12), and represents a starting point for D3.4 "DSS Comparison Dashboard for farmers, advisors and interest groups" (M30) and D3.5 "DSS Adaptation Dashboard for farmers, advisors and interest groups" (M36).

IPM Decisions (817617) – Deliverable 3.3

Page 3

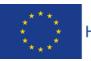

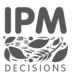

#### Acronyms

| API   | Application Programming Interface                        |
|-------|----------------------------------------------------------|
| CSS   | Cascading Style Sheets                                   |
| DMP   | Data Management Plan                                     |
| DoA   | Description of Activities                                |
| DSS   | Decision Support System (singular or plural)             |
| EPPO  | European and Mediterranean Plant Protection Organization |
| GA    | Grant Agreement                                          |
| IPM   | Integrated Pest Management                               |
| ISTQB | International Software Testing Qualifications Board      |
| SUD   | Sustainable Use Directive                                |
| US    | User stories                                             |
| WP    | Work package                                             |

### **Glossary of terms**

| Dashboard | The interface seen by the user to access the underlying functionality of the platform                              |
|-----------|----------------------------------------------------------------------------------------------------|
| Pest      | The word pest will be used as a generic term to mean pest, disease and/or weed within the context of this document |
|           |                                                                                                    |
|           |                                                                                                    |
|           |                                                                                                    |

# List of Authors

| Partner name | Partner member    |  |
|--------------|-------------------|--|
| ENG          | Francesca Cantore |  |
| ENG          | Antonio Caruso    |  |
| ADAS         | Dave Skirvin      |  |
| ADAS         | Antonio Calatayud |  |

# List of Reviewers

| Partner name    | Partner member |
|-----------------|----------------|
| RSK Environment | Neil Paveley   |
| RSK Environment | Mark Ramsden   |

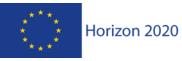

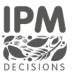

# List of figures

| Figure 1: Relationship with other tasks                         | 8  |
|-----------------------------------------------------------------|----|
| Figure 2: Farm List                                             | 11 |
| Figure 3 Add Farm                                               | 12 |
| Figure 4: View Farm – select farm                               | 12 |
| Figure 5: View Farm - details                                   | 13 |
| Figure 6: Copy Farm                                             | 13 |
| Figure 7: Delete Farm                                           | 14 |
| Figure 8 Edit farm                                              | 15 |
| Figure 9 Add crop/pest combination                              | 15 |
| Figure 10 Crop Information Table                                | 16 |
| Figure 11 Edit crop-pest combination                            | 17 |
| Figure 12 Delete crop-pest combination                          | 18 |
| Figure 13 Add pest observation                                  | 19 |
| Figure 14 Add spray                                             | 20 |
| Figure 15 Crop-pest details                                     | 21 |
| Figure 16 Step 1 - Search DSS using crop and pest combination   | 21 |
| Figure 17 Step 1 - Select DSS                                   | 22 |
| Figure 18 Step 2 – DSS Parameters                               | 23 |
| Figure 19 – DSS parameters changed according to the DSS         | 24 |
| Figure 20 - DSS parameters changed according to the DSS         | 24 |
| Figure 21 – No crop and pest combination available for the Farm | 25 |
| Figure 22 DSS Use dashboard                                     | 26 |
| Figure 23 DSS Output [1/3]                                      | 26 |
| Figure 24: DSS Output [2/3]                                     | 27 |
| Figure 25: DSS Output [3/3]                                     | 27 |

# List of tables

| Table 1: Functionality Test - List all farm by a farmer user | 29 |
|--------------------------------------------------------------|----|
| Table 2: Functionality Test - Add new Farm                   | 29 |
| Table 3: Functionality Test – View Farm                      | 29 |
| Table 4: Functionality Test – Copy Farm                      | 30 |
| Table 5: Functionality Test – Edit Farm                      | 30 |
| Table 6: Functionality Test - Delete existing farm           | 30 |
| Table 7: Functionality Test: Add Crop/Pest combination       | 31 |
| Table 8: Functionality Test: Edit Crop/Pest combination      | 31 |
| Table 9: Functionality Test: Add observation                 | 32 |
| Table 10: Functionality Test - Add spray                     | 32 |
| Table 11: Functionality Test - Delete crop/pest combination  | 33 |
| Table 12: Functionality Test - Crop detail                   | 33 |

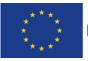

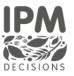

| Table 13: Functionality Test - DSS Selection Step 1                                          | 34  |
|----------------------------------------------------------------------------------------------|-----|
| Table 14: Functionality Test - Saving DSS parameters                                         | 34  |
| Table 15: Functionality Test - DSS Use Dashboard visualization                               | 35  |
| Table 16: Functionality Test - DSS output visualization                                      | 35  |
| Table 17: Integration Test - IPM Web Portal request access to private page                   | 36  |
| Table 18: Integration test - IPM Web Portal request the list of farms filtered by user to Us | ser |
| Provisioning Service                                                                         | 36  |
| Table 19: Integration test - IPM Web Portal request the list of DSS filtered by farm to      |     |
| Decision Support Tool Service                                                                | 37  |
| Table 20: Integration test - IPM Web Portal request the list of weather data sources to      |     |
| Weather Service                                                                              | 38  |
| Table 21: Integration test - IPM Web Portal register a new user                              | 38  |
| Table 22: Integration test – IPM Web Portal send forgot Password                             | 39  |
| Table 23: Integration test - IPM Web Portal data share request                               | 39  |
| Table 24: Integration test - IPM Web Portal submits a new DSS                                | 40  |

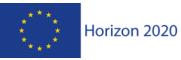

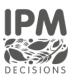

# 1 Introduction

#### 1.1 Context and scope of the deliverable

D3.3 deliverable reports the methodology for collecting the stakeholders' feedback on IPM platform's mockups and to describe carefully all the details related to the IPM Portal features implementation of:

- The **Farm Management** which manages the farm entity with its crops and the pests associated with the crop;
- The **DSS Selection** which enables the selection of the specific DSS to associate to a crop pest combination;
- The **DSS Use Dashboard** which allows farmers and advisors to see the risk level associated to each farm's crop for specific pests;

The design and the implementation of these functionalities will have an impact on the following dashboards that will be developed respectively in D3.4 and D3.5:

- **DSS Evaluation Dashboard** that will allow users to compare different DSS tools and their outputs (Primary users: advisors and researchers);
- **DSS Adaptation Dashboard** that will enable modification of the parameters within a DSS to facilitate adaptation of the DSS to specific countries (Primary users: developers and researchers).

#### 1.2 Relationship with other tasks

Sub task 3.1.2. "Development of Dashboards" is strongly influenced by WP2 "Integration and sharing of data, models and tools" for input and output data definition and by Sub task 3.1.1. "Design of Dashboards" which covered all the user requirements activities. The sub task 3.1.1 takes into account inputs coming from (1) the description of the dashboards contained in DoA; (2) stakeholders feedback collected during the workshops (Task 6.1.2); (3) DMP for the dataset identification; (4) DSS Catalogue from which it is possible to identify the features of the available DSS (Task 4.2).

Subtask 3.1.2 is also influenced by T3.3 (Development of platform) in terms of graphic layout of the pages, data modelling to be shown in the dashboards, technological reference, web objects such as widgets, graphs, input and output structures.

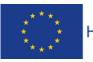

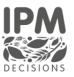

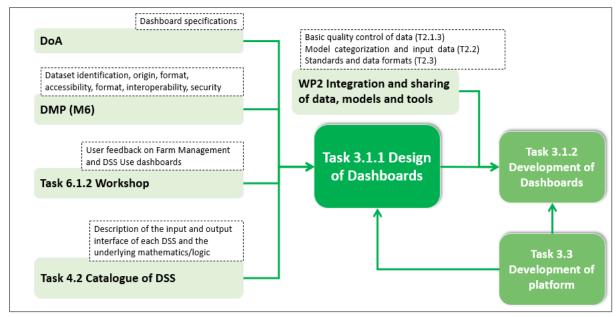

Figure 1: Relationship with other tasks

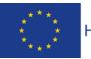

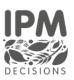

# 2 Methodology

A key principle of the IPM Decisions concept is to apply a user-centered design approach which requires the involvement of end-users (farmers, advisors, researchers) and relevant stakeholders in the design of the dashboard. In order to ensure the dashboards will be best utilised by users it is important to carry on the design process by identifying and incorporating the needs and preferences of key user groups.

The methodology followed to produce specifications and mockups for IPM dashboards was focused mainly on listening to platform end users. This was focused on:

- Collecting user stories through the first round of workshops;
- Collecting feedback on DSS dashboard mock-ups through the second round of workshop.

During the first year, a form for each user category was defined in order to collect "**stories**" directly from stakeholders. Results collected by means of these forms were used together with **DoA** inputs (which consider project's objectives and challenges) to provide a list of requirements to take into account for the mock-ups design and then for the dashboard implementation. All the details are included in D3.1.

Moreover, in the second year, **workshops** were organized to show, through mock-ups, different options of the dashboards based on the input collected via the user stories. The scope was to collect feedback from stakeholders on the dashboard design in order to implement the most preferred option. The results from the workshops (described in Deliverable 6.4) have been used to produce the current suite of features in the Platform and DSS Use Dashboard, and further updates to the Platform and Dashboard will be made to reflect the results from the workshops as far as possible. The key updates planned are focused on creating shortcuts for setting up farms and also to include the detailed output as a set of figures and tables with action text, as these were features that the majority of stakeholders wished to see. Furthermore, the results of the workshops influenced the current interface design; all details will be considered in future versions of the dashboard and platform.

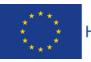

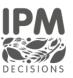

# 3 Development

This section provides details about the IPM Portal main features implemented to date: Farm Management, DSS Selection and the DSS Use Dashboard.

Please note that in the following screenshots, the attributes Crop and Pest have, as values, the EPPO codes included in the EPPO Global Database<sup>1</sup>. Work is currently in progress to develop an appropriate mapping of these EPPO codes to the latin and common names of the crop or pest, utilizing the EPPO database API to identify the common names in different languages (where a common name is not available then the latin name will be used by default).

#### 3.1 Development Planning

The DSS Use Dashboard will support farmers and advisors in identifying the risk status on crops based on a specific crop/pest combination, with the interface providing both simple and more detailed outputs to aid users in making a decision. Designing improvements foreseen in the IPM Decisions project, means finding a suitable alignment between the capabilities provided by the platform and the data types returned by the specific DSSs envisaged for its experimentation. The defined output object expected by the Platform goes some way to ensuring that the approach we use is aligned with the outputs from the DSS, as we know that DSS will always return a specific set of data in a defined format. The initial (Alpha) release of the platform will contain a limited set of DSS (mainly those within the VIPS system<sup>2</sup>), where the DSS return primarily risk outputs and some numerical additional outputs that can be displayed as either bar or line chart. The intention for the Beta version is to include a wider range of DSS (predominantly those provided by partners within the project), with the ability to also display outputs as tables or text, which requires an update to the DSS Output Object schema developed by WP2. The Final version will then have a large complement of DSS, including DSS provided by project Stakeholders.

#### 3.2 Farm Management

Through the Farm Management, the users (farmer or advisor) is able to manage their farm. They are able to define crops and fields and to assign pest/diseases to the crops. In the following sections, a description of the interfaces used and how they function is provided for:

- Farm List
- Add Farm
- View Farm
- Copy Farm
- Edit Farm
- Delete Farm

<sup>2</sup> https://www.nibio.no/en/services/vips

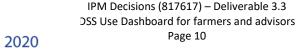

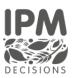

<sup>&</sup>lt;sup>1</sup> https://gd.eppo.int/

- Add crop/pest combination
- Edit crop/pest combination
- Delete crop/pest combination
- Add Observation
- Add Spray applications
- Crop Details

#### 3.2.1 Farm list

Through this interface, the user (farmer or advisor) is able to see the list of existing farms with information related to farm name and location. The user is able to view/edit the farm, duplicate the farm and change it, delete the farm. In addition, the user is also able to click to add a farm.

|                   | 🕀 FARM |                             |                                                             |   |     |      |          | masinonicolett<br>Account Manage |
|-------------------|--------|-----------------------------|-------------------------------------------------------------|---|-----|------|----------|----------------------------------|
| I PRIVATE         |        | Farm List                   |                                                             |   |     |      |          |                                  |
| 🕆 Home            |        |                             |                                                             |   |     |      |          |                                  |
| ) Settings        |        |                             |                                                             |   |     |      |          |                                  |
| RM MENU           |        |                             |                                                             |   |     |      |          |                                  |
| Farm Management   |        |                             |                                                             |   |     | 0    | Add Farm |                                  |
| DSS Selection     |        | FARM INFORMATION TABLE      |                                                             |   |     |      |          |                                  |
| DSS USE Dashboard |        | Name                        | Farm location                                               |   | Act | ions |          |                                  |
|                   |        | Maccarese S.p.A.            | Via Cima Cristallo, 00054, Fiumicino, Roma, ITA             | 0 |     | ø    |          |                                  |
|                   |        | Latte Sano                  | Via Colle Vecchino 44, 03100, Frosinone, ITA                | 0 |     | ø    |          |                                  |
|                   |        | Middle England Farm Alpacas | 1-4 Brickhouse Road, Colchester, Essex, England, CO6 2, GBR | 0 |     | ľ    |          |                                  |
|                   |        | Øvre Eide Farm              | Skolebakken 11, 8445 Hadsel, Nordland, NOR                  | 0 |     | ø    |          |                                  |

Figure 2: Farm List

#### 3.2.2 Add farm

Through this interface, the user can register a farm. The user is able to add the farm name, then select on the map the farm location. On selecting a farm location, the nearest weather data station is identified and displayed in the "Nearest met. Station". The user is then able to select an alternative nearest meteorological station to be used, if desired. Finally, the user has to select the "Weather forecast service" and click on Save in order to add the new farm.

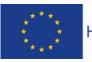

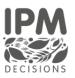

|                   | A FARM |                          |                             |
|-------------------|--------|--------------------------|-----------------------------|
| IPM PRIVATE       |        | () Add Farm              |                             |
| Home              |        |                          |                             |
| Settings          |        |                          |                             |
| FARM MENU         |        | Farm creation            |                             |
| Farm Management   |        |                          |                             |
| DSS Selection     |        | Farm name                | Maccarese S.p.A.            |
| DSS USE Dashboard |        | Select farm location     |                             |
|                   |        | Nearest met. station     | Met Norway Locationforecast |
|                   |        | Weather forecast service | Met Norway Locationforecast |
|                   |        |                          | Cancel Save                 |

Figure 3 Add Farm

#### 3.2.3 View Farm

Through this web page, a user (farmer or advisor), can visualise all the details related to a farm. To go into the farm detail, the user can click on the "eye" icon in the farm list, as shown in the Figure 4:

|                                                     | 😽 FARM                        |                                                          | <b>antonio.carus</b><br>Account Manag |
|-----------------------------------------------------|-------------------------------|----------------------------------------------------------|---------------------------------------|
| PM PRIVATE<br>(A) Home<br>(3) Settings<br>FARM MENU | Farm Managemen                | nt                                                       |                                       |
| Farm Management      DSS Selection                  | FARM INFORMATION TABLE        |                                                          | Add Farm                              |
|                                                     | Name                          | Farm location                                            | Actions                               |
|                                                     | Maccarese S.p.A - Nord        | Viale di Castel San Giorgio, 00054, Fiumicino, Roma, ITA | o 🖡 🗹 👕                               |
|                                                     | Maccarese S.p.A               | Viale di Castel San Giorgio, 00054, Fiumicino, Roma, ITA | o 🏚 🗹 👕                               |
|                                                     | Farm Cantore Lecce            | Gallipoli, Lecce, ITA                                    | o 🖡 🗹 👕                               |
|                                                     | Maccarese S.p.A - Nord [Copy] | Viale di Castel San Giorgio, 00054, Fiumicino, Roma, ITA | o 🖡 🗹 📋                               |
| 125                                                 | Maccarese Sud                 | Via Tullio Giordana, 00128, Roma, ITA                    | o 🏚 🗹 🥫                               |
| 14 A                                                | Maccarese Sud [Copy]          | Via Tullio Giordana, 00128. Roma, ITA                    | 0 🖹 📝                                 |

Figure 4: View Farm – select farm

The user can then see the farm details as shown in the Figure 5:

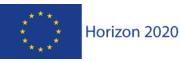

IPM Decisions (817617) – Deliverable 3.3 DSS Use Dashboard for farmers and advisors Page 12

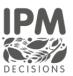

|                                                                                                    | 👌 FARM                   | antonio.caruso<br>Account Manager              |
|----------------------------------------------------------------------------------------------------|--------------------------|------------------------------------------------|
| IPM PRIVATE                                                                                                    | Maccarese S.p.           | A - Nord                                       |
| 🏠 Home                                                                                                    |                          |                                                |
| <ul><li>Settings</li></ul>                                                                                                    |                          |                                                |
| FARM MENU                                                                                                    | Farm details             |                                                |
| Farm Management                                                                                                    |                          |                                                |
| DSS Selection                                                                                                    | Farm location            | + Braidour Anarolia Craiova Botorna Craiova BU |
| ☑ DSS USE Dashboard                                                                                                    |                          | CROMA CALL CALL CALL CALL CALL CALL CALL CA    |
|                                                                                                    | Farm Address             |                                                |
|                                                                                                    | Met. station             | Met Norway Locationforecast                    |
| is project receives funding from the European<br>nion's Horizon 2020 research and innovation<br>ogramme. Learn more at https://ec.europa.eu | Weather forecast service | FMI weather forecasts                          |

Figure 5: View Farm - details

#### 3.2.4 Copy Farm

The farm copy function was introduced to allow a farmer or an advisor to create a new farm starting from the definition of an existing one. This "facilities" makes the creation work easier and faster going in the direction of simplifying the functions of the IPM portal. This function is available in the farm actions list and reachable from the farm list. The user has to choose the farm from which to start and click on the "copy" icon. The new farm will be distinguishable in the list as the "copy" label will also be shown in the farm name column as shown in the following screenshot.

| A DOBLATE         |                               |                                                          |   |          |      |          |
|-------------------|-------------------------------|----------------------------------------------------------|---|----------|------|----------|
| M PRIVATE         |                               |                                                          |   |          |      |          |
| 🟠 Home            |                               |                                                          |   |          | C    | Add Farm |
| يَنَ Settings     | FARM INFORMATION TABLE        |                                                          |   |          |      |          |
| ARM MENU          | Name                          | Farm location                                            |   | Act      | ions |          |
| Farm Management   | Maccarese S.p.A - Nord        | Viale di Castel San Giorgio, 00054, Fiumicino, Roma, ITA | 0 | <b>L</b> |      | <b>1</b> |
| DSS Selection     | Maccarese S.p.A               | Viale di Castel San Giorgio, 00054, Fiumicino, Roma, ITA | 0 | ۵        |      |          |
| DSS USE Dashboard | Farm Cantore Lecce            | Gallipoli, Lecce, ITA                                    | 0 | <u>i</u> |      |          |
|                   | Maccarese S.p.A - Nord [Copy] | Viale di Castel San Giorgio, 00054, Fiumicino, Roma, ITA | 0 |          |      | <b>*</b> |
|                   | Maccarese Sud                 | Via Tullio Giordana, 00128, Roma, ITA                    | 0 |          |      | <b>*</b> |
|                   | Maccarese Sud [Copy]          | Via Tullio Giordana, 00128, Roma, ITA                    | 0 |          |      |          |

Figure 6: Copy Farm

The data of the copied farm can be further modified using the relative editing action.

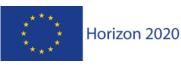

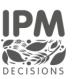

#### 3.2.5 Delete Farm

This function allows the deletion of data relating to a farm from the database in which they are stored. This action is irreversible, for this reason the system, before allowing the user to delete a farm, asks for confirmation via a pop-up as shown in the Figure 7:

|                                                                                                    | 8t FARM  |                           |                                         |                   |   |     |      | <b>antonic</b><br>Account | .caruso<br>Manager |
|----------------------------------------------------------------------------------------------------|----------|---------------------------|-----------------------------------------|-------------------|---|-----|------|---------------------------|--------------------|
| IPM PRIVATE                                                                                                    |          | Delete Farm               |                                         | ×                 |   |     |      |                           |                    |
| 🏠 Home                                                                                                    |          | You are about to delete a | a farm. Are you sure?                   |                   |   |     | Ð    | Add Farm                  |                    |
| දිාි Settings                                                                                                    | FARM INF | c                         | Cancel                                  | Yes               |   |     |      |                           |                    |
|                                                                                                    |          | Name                      | Farm location                           |                   |   | Act | ions |                           |                    |
|                                                                                                    | Ma       | ccarese S.p.A - Nord      | Viale di Castel San Giorgio, 00054, Fiu | micino, Roma, ITA | 0 | ٤   | Z    | 1                         |                    |
|                                                                                                    |          | Maccarese S.p.A           | Viale di Castel San Giorgio, 00054, Fiu | micino, Roma, ITA | 0 | ٤   | ľ    | Ξ.                        |                    |
|                                                                                                    | Fa       | arm Cantore Lecce         | Gallipoli, Lecce, ITA                   |                   | 0 |     | ľ    | 1                         |                    |
|                                                                                                    | Maccar   | ese S.p.A - Nord [Copy]   | Viale di Castel San Giorgio, 00054, Fiu | micino, Roma, ITA | 0 |     | ľ    | <b>T</b>                  |                    |
|                                                                                                    |          | Maccarese Sud             | Via Tullio Giordana, 00128, R           | oma, ITA          | 0 |     | Z    | 1                         |                    |
|                                                                                                    | Ma       | ccarese Sud [Copy]        | Via Tullio Giordana, 00128, R           | oma, ITA          | 0 |     |      | 1                         |                    |
|                                                                                                    |          |                           |                                         |                   |   |     |      |                           |                    |
| This project receives funding from the European<br>Union's Horizon 2020 research and innovation<br>programme. Learn more at https://ec.europe.eu |          |                           |                                         |                   |   |     |      |                           |                    |

Figure 7: Delete Farm

If the user chooses to access the deletion, then clicking on the "Yes" button of the pop-up, at the end of the process the farm and all its associated data will no longer be visible.

#### 3.2.6 Edit farm

Through this web page, the user can edit the farm name and/or change the farm location on the map. The user can select a different weather data station through the field "Nearest met. Station" and a different weather forecast service through the field "Weather forecast service".

Through this page, the user is also able to associate a Crop/Pest combination to a farm by editing or adding entries to the table listing the crop-pest combinations for the farm. All changes can then be saved by clicking on the Save button.

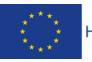

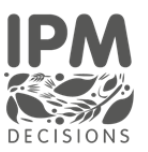

| 🔠 FARM |                          |                                  |                             |
|--------|--------------------------|----------------------------------|-----------------------------|
|        | Maccarese S.p.A.         |                                  |                             |
|        |                          |                                  |                             |
|        |                          |                                  |                             |
|        | Farm details             |                                  |                             |
|        |                          |                                  | Caora BUCURI                |
|        | Farm location            | + Bulege Marsele                 | SARAJEVO CON                |
|        |                          | A CALS                           |                             |
|        |                          | Additional Constant de Laceneers | Ban DrossAsiking Birds      |
|        |                          | Maria Balera<br>Warea Fama       | Canada                      |
|        |                          | Statisticant Chicame             | Loafet                      |
|        | Farm Address             |                                  |                             |
|        | Met. station             | Met Norway Locationforecast      |                             |
|        | Weather forecast service | FMI weather forecasts:           |                             |
|        |                          |                                  | Back                        |
|        |                          |                                  |                             |
|        | CROP INFORMATION TABLE   |                                  | Add Crop / Pest combination |
|        | Сгор                     | Pest/Desease                     | Action                      |
|        |                          | No fields available.             |                             |

Figure 8 Edit farm

#### 3.2.7 Add crop/pest combination

This form enables the user to associate a crop/pest combination with a farm by selecting a specific crop and then a specific pest (both represented as EPPO codes) that the user is interested in. Then the user has to select the variety and a specific sowing date for that crop.

|                                                                                                  | <b>∂</b> ≑ FARM                                                                  | Add crop/pest co                                             | ombination                       | × |   |         |                       |                      | Masinonicoletti<br>Account Manager |
|--------------------------------------------------------------------------------------------------|----------------------------------------------------------------------------------|--------------------------------------------------------------|----------------------------------|---|---|---------|-----------------------|----------------------|------------------------------------|
| IMA PRIVATE<br>Mone<br>Settings<br>FARM MENU<br>Farm List<br>DSS Selection<br>DSS USE Deat/board | Farm details<br>Farm location<br>Farm Address<br>Met. station<br>Weather forecar | FARM: Maccarese S.p.A.<br>Select crop and pest<br>Crop DAUCS | - Daucus carota subsp. sativus v |   |   | ARAJEVO | CKOT                  | Long<br>Long<br>Long |                                    |
|                                                                                                  | CROP INFORMATI                                                                   | DN TABLE<br>Crop                                             | Pest/Desease                     |   |   | C 4     | Add Cro               | p / Pest combination |                                    |
|                                                                                                  | TRZAW (s                                                                         | OFT WHEAT (WINTER))                                          | BROMO (BROMUS HORDEACEUS)        |   | Ľ | A       | <b>Ö</b> <sup>n</sup> | ĩ                    |                                    |
|                                                                                                  | 1BR:                                                                             | SG (brassica) 🛈                                              | AETCY (AETHUSA CYNAPIUM)         |   | Ľ | ĸ       | <b>Ö</b> T            | ¥                    |                                    |

Figure 9 Add crop/pest combination

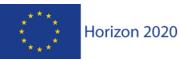

IPM Decisions (817617) – Deliverable 3.3 DSS Use Dashboard for farmers and advisors Page 15

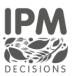

It is anticipated that for future versions of the platform, the requirement to select a variety will be dropped so that a variety is only specified if that information is required by a DSS.

#### 3.2.8 Edit crop/pest combination

Through the CROP INFORMATION TABLE, the user is able to edit the crop-pest combination, duplicate the crop-pest combination, delete the crop-pest combination, add a pest observation, add a spray or view crop-pest details.

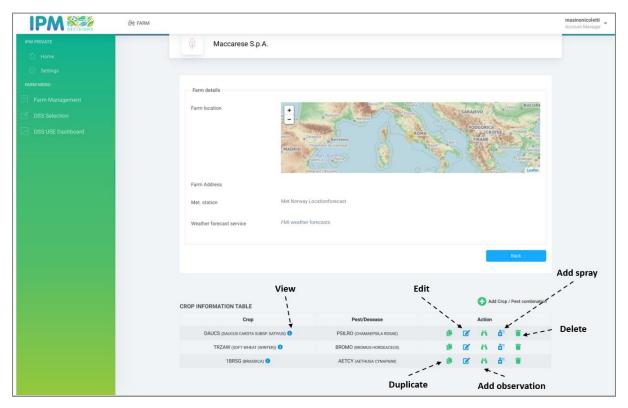

Figure 10 Crop Information Table

Through the "Edit crop-pest combination" action, the user can edit all the crop-pest combination added, as well the variety and the sowing date (Figure 11).

Through the "Delete crop-pest combination" action, the user can delete a specific crop-pest combination (Figure 12).

Through the "Add pest observation" action, the user can add a new pest observation with a date (Figure 13).

Through the "Add spray" action, the user can add a new spray application indicating the product name, the date of the application and the rate (Figure 14).

Through the "View crop-pest details" action, the user can see all the details already entered for that crop (variety, sowing date, sprays applied, list of DSSs and pest observations) (Figure 15).

IPM Decisions (817617) - Deliverable 3.3

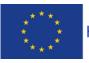

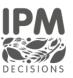

| IPM CECISIONS | 8t FARM         | Edit crop/pest comb           | pination ×                   |      |     |        |            |                  | masinonicolett<br>Account Manage |
|---------------|-----------------|-------------------------------|------------------------------|------|-----|--------|------------|------------------|----------------------------------|
|               |                 | Euit crop/pest com            | Jination                     |      |     |        |            |                  |                                  |
|               | Farm details    | FARM: Maccarese S.p.A.        |                              |      |     |        |            |                  |                                  |
|               |                 | Select crop and pest          |                              |      |     | MOSS   |            |                  |                                  |
|               | Farm location   | Crop DAUCS - Da               | ucus carota subsp. sativus 🗸 |      | SAI | AJEVO  |            | Caber BOC        |                                  |
|               |                 |                               |                              | ROMA |     | PODGO  | HCA CKODIE | Rategore         |                                  |
|               |                 | Pest ALTESO   Al              | ternaria solani 🗸 🗸          |      |     | TIRAN  | E          |                  |                                  |
|               |                 |                               |                              |      |     |        |            | Canatkale        |                                  |
|               |                 | Select variety and sowing     | date                         | 0.00 |     |        |            | Leaflet          |                                  |
|               | Farm Address    | Variety variety custo         | m                            |      |     |        |            |                  |                                  |
|               | Met. station    |                               |                              |      |     |        |            |                  |                                  |
|               | Met. station    | Sowing date 04                | /05/2021                     |      |     |        |            |                  |                                  |
|               | Weather forecas | L                             |                              |      |     |        |            |                  |                                  |
|               |                 |                               | Back Update                  |      |     |        |            |                  |                                  |
|               |                 |                               | Dack Options                 |      |     |        |            | Beck             |                                  |
|               |                 |                               |                              |      |     |        |            |                  |                                  |
|               |                 |                               |                              |      |     |        |            |                  |                                  |
|               |                 |                               |                              |      |     |        |            |                  |                                  |
|               | CROP INFORMATIO | ON TABLE                      |                              |      |     | C Ad   | ld Crop    | Pest combination |                                  |
|               |                 | Crop                          | Pest/Desease                 |      |     | Action |            |                  |                                  |
|               | TRZAV           | V (SOFT WHEAT (WINTER)) 🚺     | BROMO (BROMUS HORDEACEUS)    |      | Ľ   | 14     | <b>Ö</b>   | Ĩ                |                                  |
|               | 1               | BRSG (BRASSICA) 💿             | AETCY (AETHUSA CYNAPIUM)     |      |     | i      | ô"         | 1                |                                  |
|               |                 | UCUS CAROTA SUBSP. SATIVUS) 🟮 |                              | 15   |     |        |            |                  |                                  |

Figure 11 Edit crop-pest combination

#### 3.2.9 Delete Crop/Pest combination

This function allows a user farmer or advisor, to delete a crop/pest combination from the *Crop Information Table*. This action can only be performed by the farmer/advisor who accesses the Farm data. As shown in the figure below, in the action column of the table, the user just needs to click on the "trash can" icon to perform this action. When the user clicks, the system will warn the user of the potential risk of data deletion with a pop-up message. If the user chooses to click on the "Yes" button, the request will be processed by the server and the data will be permanently deleted from the database; if the user chooses not to do so, they will have to click on the "Cancel" button.

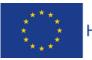

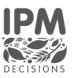

|                                                               | ල්ද FARM - Farm details                         | Delete Crop / Pest of<br>You are about to delete a field. Are                                   | e vou sum?                                                                                          |             |      |                                                                 |                                                                                                    | masinonicoletti<br>Account Manager |
|---------------------------------------------------------------|-------------------------------------------------|-------------------------------------------------------------------------------------------------|----------------------------------------------------------------------------------------------------|-------------|------|-----------------------------------------------------------------|----------------------------------------------------------------------------------------------------|------------------------------------|
| Settings FAMM MENU Fam List DISS Selection DISS USE Dashboard | Ferm location                                   | MADRID                                                                                          | Canod Ves                                                                                           | ROMA        | SARA | EVO<br>DOGORICA<br>CKONJ<br>TIRANE                              | Control and Control of Control of |                                    |
|                                                               | Farm Address<br>Met. station<br>Weather forecar |                                                                                                 | Locationforecast                                                                                    |             |      |                                                                 | Back                                                                                                    |                                    |
|                                                               | TRZA                                            | ON TABLE<br>Crop<br>UICUS CARDTA GUESP EATIVUS)<br>(V (COFT WHEAT (WHITER))<br>(BRSG (BRAGELY)) | Pest/Desease<br>PSILRO (chamadpaila rodat)<br>BROMO (reduce horefacture)<br>AETCY (aethusa cympium) | 8<br>8<br>8 |      | ) Add Crop<br>ction<br>M & A <sup>n</sup><br>M & A <sup>n</sup> | / Pest combination                                                                                                    |                                    |

Figure 12 Delete crop-pest combination

#### 3.2.10 Add Observation

The function allows a farmer or advisor to add observations to a crop/pest combination. To perform this action, the user selects the crop/pest combination from the Crop information Table by clicking on the "eye" icon in the action column. A pop-up to enter data is opened by the system, as shown in Figure 13. The user can enter the date (helped by the system through a graphic widget that allows you to enter any date in a simple and intuitive way) and severity of the observation found relating to a pest; clicking on the "+" icon the new observation will be added. In this case, the user is not informed by the system with a message of successful insertion as the observation form. It will be possible to insert more observations, and the user will always be able to view the list of observations entered in the system at any time, reaching this functionality from the actions of the Crop Information Table.

This feature is still in development and there is a need to ensure that appropriate units of measure are used for different pests, and that the unit of measure is linked to the DSS selected by the user – such that the user can only add an observation if the DSS is able to use it to calculate risk.

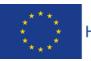

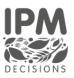

| <b>9</b> ×                                    |                                             | IPMDecisionsPlatf                             | orm - Google Chrome                                     |                                                                                                    | ~                                  |
|-----------------------------------------------|---------------------------------------------|-----------------------------------------------|---------------------------------------------------------|----------------------------------------------------------------------------------------------------|------------------------------------|
|                                               | × +<br>arm/4f216527-2e0e-4d4b-bcc8-3d2503c8 | 80eb5/view                                    |                                                         | Ŕ                                                                                                    | 0<br>: 🌎 🖈 🥥 🗇                     |
| IPM PERVATE<br>M Petrvate<br>Home<br>Settings | ∂† farm                                     | Add Observation Date: 01/05/2021 Severity: 10 | ×                                                       | PODOGINUA<br>CCOTIL TURN<br>TRANS<br>TRANS<br>TR | masinonicoletti<br>Account Manager |
| FARM MENU                                     | Farm Ad                                     | 2021-05-01T12:37:45                           | Severity                                                | Constant of the second second                                                                                                    |                                    |
| SS Selection                                  | Met. star                                   |                                               | Cancel                                                  | Liek                                                                                                    |                                    |
|                                               | CROP INFO                                   | RMATION TABLE                                 |                                                         | Add Crop / Pest combination                                                                                                    |                                    |
|                                               |                                             | Сгор                                          | Pest/Desease                                            | Action                                                                                                    |                                    |
|                                               |                                             | AUCS (DAUCUS CAROTA SUBSP. SATIVUS)           | PSILRO (CHAMAEPSILA ROSAE)<br>BROMO (BROMUS HORDEACEUS) |                                                                                                    |                                    |
|                                               |                                             | 1BRSG (BRASSICA)                              | AETCY (AETHUSA CYNAPIUM)                                |                                                                                                    |                                    |
|                                               |                                             |                                               |                                                         |                                                                                                    |                                    |

Figure 13 Add pest observation

#### 3.2.11 Add Spray

The function allows a farmer or advisor to add an activity or series of spraying activities performed on a given crop/pest combination. To perform this action, the user selects the crop/pest combination from the Crop information Table by clicking on the "spray" icon in the action column. A pop-up to enter data is opened by the system, as shown in Figure 14. The user can add the spray name or a simple description of the activity that is going to be performed or that has already been carried out through a free text field, the spray date (helped by the system through a graphic widget that allows you to enter any date in a simple and intuitive way) and the spray rate, a numeric field, where the user can add the value. Clicking on the "+" icon the new spray information will be added to the database. In this case, the user is not informed by the system with a message of successful insertion of the spray application, since it will be visible immediately after clicking on the "+" icon in the table below the form fields. It will be possible to insert more spray applications, and the user will always be able to view the list of observations pushed into the system at any time, reaching this functionality from the actions of the Crop Information Table. This feature is still in development and will need to be linked to the DSS, in the same way as the "Add observation" to avoid the IPM Decision Platform from having to maintain a comprehensive list of all crop protection products. However, a simple version where users are able to specify the date and type (fungicide, herbicide, pesticide) of spray may be used for general information.

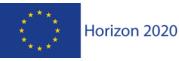

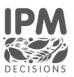

| <b>9</b> *    |                                    |                   |                                     | IPMDe                             | cisionsPlatform     | Google Chrome |                      |      |                        |                    |     |       |          | ~             |
|---------------|------------------------------------|-------------------|-------------------------------------|-----------------------------------|---------------------|---------------|----------------------|------|------------------------|--------------------|-----|-------|----------|---------------|
|               | × +                                | -0.242502-00-5564 | 222                                 |                                   |                     |               |                      |      |                        |                    |     | _     |          | •             |
|               | m/4f216527-2e0e-4d4b-bc<br>현방 FARM | Farm Address      | Add Spr<br>Spray:<br>Date:<br>Rate: | ay<br>Custom S<br>01/05/202<br>10 | 21                  | <br>•         | ×                    | PODC | ORICA<br>CKOTJE<br>ARE | Tongor             | · 0 | a act | inonicol | G :<br>ager • |
| Use selection |                                    | Met. station      | Spray<br>Custom Spr                 | ay                                | Date<br>2021-05-01T | 12:37:45      | Rate<br>10<br>Cancel |      |                        | Beck               |     |       |          |               |
|               | c                                  | ROP INFORMATIO    | N TABLE<br>Crop                     |                                   |                     | Pest/         | Desease              |      | Add Cro                | p / Pest combinati | 'n  |       |          |               |
|               |                                    | DAUCS (DAU        | ICUS CAROTA SUBS                    | P. SATIVUS)                       | 0                   |               | MAEPSILA ROSAE)      | ß    | <b>i</b> 0             | Ó"                 |     |       |          |               |
|               |                                    | TRZAW             | SOFT WHEAT (WIN                     | (TER)) 🕕                          |                     | BROMO (BROM   | IUS HORDEACEUS)      | ľ    | . 0                    | ė"                 |     |       |          |               |
|               |                                    | 11                | BRSG (BRASSICA)                     | 0                                 |                     | AETCY (AET)   | HUSA CYNAPIUM)       | Ľ    | <b>i</b> 0             | 64                 |     |       |          |               |
|               |                                    |                   |                                     |                                   |                     |               |                      |      |                        |                    |     |       |          |               |

Figure 14 Add spray

#### 3.2.12 Crop Details

The facility allows a farmer or advisor to visualise all the information provided by the user concerning the variety, the sowing date, the observations and the spray applications in an aggregate view. This view will also help them understand which DSSs are associated with each crop. To access the view, the user locates the crop in the Crop Information Table, clicks on the "i" (information) icon. The system opens a pop-up that contains information relating to the variety, the sowing date, the list of sprays, the observations and the DSS available with the relative parameters.

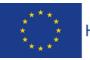

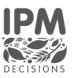

| <b>9</b> *        |                                   |                    | IPM                       | IDecisionsPlatform - Goog  | gle Chrome                |                    |     |                          |                       |     |     |      | ~ 0 >     |
|-------------------|-----------------------------------|--------------------|---------------------------|----------------------------|---------------------------|--------------------|-----|--------------------------|-----------------------|-----|-----|------|-----------|
|                   | × +<br>1rm/4f216527-2e0e-4d4b-bcc | 8-3d2503c80eb5/vie |                           |                            |                           |                    |     |                          |                       | ά I | 0 6 |      | 0         |
|                   | 🔠 FARM                            |                    |                           |                            |                           | ×                  |     |                          |                       |     |     | masi | <br>letti |
| IPM PRIVATE       |                                   |                    | DAUCS deta                | ils                        |                           | ROMA               | POD | GORICA<br>CKONJE<br>RANE | Riteme                |     |     |      |           |
| Hame     Settings |                                   |                    |                           | ariety custom<br>1/05/2021 |                           | Contraction of the |     |                          |                       |     |     |      |           |
| FARM MENU         |                                   |                    | Sprays applied:           | 1/00/2021                  |                           | 02.21              |     |                          | Loaflet               |     |     |      |           |
| 🔲 Farm List       |                                   | Farm Address       | Spray                     | Date                       | Rate (kg/ha)              |                    |     |                          |                       |     |     |      |           |
| DSS Selection     |                                   | Met. station       | Custom Spray              | 2021-05-01T12:37           | 45 10                     |                    |     |                          |                       |     |     |      |           |
| DSS USE Dashboard |                                   | Weather forecast   | List of DSS:              |                            |                           |                    |     |                          |                       |     |     |      |           |
|                   |                                   | Weather Horecast   | Name                      | 1                          | Parameters                | -                  |     |                          |                       |     |     |      |           |
|                   |                                   | -                  | Pest Observations         |                            |                           |                    |     | -                        | and a training        |     |     |      |           |
|                   |                                   |                    | Pest                      | Date                       | Severity (%)              |                    |     |                          | Back                  |     |     |      |           |
|                   |                                   | _                  | PSILRO                    | 2021-05-01T12:37:45        | 10                        |                    |     |                          |                       |     |     |      |           |
|                   |                                   |                    | Close                     |                            |                           |                    |     |                          |                       |     |     |      |           |
|                   | с                                 | ROP INFORMATIO     | N TABLE                   |                            |                           |                    |     | Add Cro                  | p / Pest combina      | ion |     |      |           |
|                   |                                   |                    | Crop                      |                            | Pest/Desease              |                    | 8   | Action                   |                       |     |     |      |           |
|                   |                                   | DAUCS (DAU         | CUS CAROTA SUBSP. SATIVU: | s) <b>O</b>                | SILRO (CHAMAEPSILA ROSAE) |                    | Ľ   | Î 0                      | <b>Ö</b> <sup>n</sup> |     |     |      |           |
|                   |                                   | TRZAW              | (SOFT WHEAT (WINTER))     | В                          | ROMO (BROMUS HORDEACEUS)  | 0 📕                | ľ   | 1 0                      | Č <sup>3</sup>        |     |     |      |           |
|                   |                                   | 18                 | BRSG (BRASSICA) 🟮         |                            | AETCY (AETHUSA CYNAPIUM)  |                    | Ľ   | Î 0                      | Č <sup>4</sup>        |     |     |      |           |
|                   |                                   |                    |                           |                            |                           |                    |     |                          |                       |     |     |      |           |
|                   |                                   |                    |                           |                            |                           |                    |     |                          |                       |     |     |      |           |

Figure 15 Crop-pest details

#### 3.3 DSS Selection

Through this interface, the user can obtain the list of all DSSs that are available to be used to provide information on risk for a selected crop-pest combination (Figure 16).

|                   | ∂t FARM                                                    | masinonicoletti<br>Account Manager |
|-------------------|------------------------------------------------------------|------------------------------------|
| IPM PRIVATE       | DSS Selection                                              |                                    |
| 🏠 Home            |                                                            |                                    |
| <li>Settings</li> |                                                            |                                    |
| FARM MENU         | Step 1: Search DSS using farm's crop and pest combinations |                                    |
| Farm Management   | Farm Ø Reset                                               |                                    |
| DSS Selection     | Select a Farm                                              |                                    |
| DSS USE Dashboard | Select a Crop / Pest                                       |                                    |
|                   | Crop / Pest                                                |                                    |
|                   | DSS                                                        |                                    |
|                   | Select a DSS ~                                             |                                    |
|                   |                                                            |                                    |
|                   |                                                            |                                    |
|                   |                                                            |                                    |
|                   |                                                            |                                    |
|                   |                                                            |                                    |
|                   |                                                            |                                    |
|                   |                                                            |                                    |
|                   |                                                            |                                    |
|                   |                                                            |                                    |
|                   |                                                            |                                    |
|                   |                                                            |                                    |
|                   |                                                            |                                    |

Figure 16 Step 1 - Search DSS using crop and pest combination

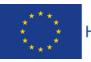

IPM Decisions (817617) – Deliverable 3.3 DSS Use Dashboard for farmers and advisors Page 21

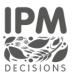

Once the system gets back the list of DSSs that match the selected crop-pest combination, the user can select the DSS to use to provide information on the risk for the crop/pest combination (Figure 17 Step 1 - Select DSS).

| 승승 FARM                                                                                                    |         | Account Manager |
|----------------------------------------------------------------------------------------------------|---------|-----------------|
| DSS Selection                                                                                                    |         | _               |
| - Step 1: Search DSS using farm's crop and pest combinations                                                         | 1       |                 |
| Farm<br>Maccarese S.p.A.                                                                                             | ✓ Reset |                 |
| Select a Crop / Pest<br>DAUCS Daucus carota subsp. sativus - PSILRO Char<br>DSS<br>Carrot rust fly temperature model |         |                 |
| Step 2: Fill form inputs<br>CONFIGURATION PARAMETERS<br>Time zone (e.g. Europe/Osio)<br>Europe/Osio                  |         |                 |
| Start date of calculation (YYYY-MM+DD)<br>gg/mm/aaaa<br>End date of calculation (YYYY-MM-DD)<br>gg/mm/aaaa           |         |                 |

Figure 17 Step 1 - Select DSS

At the same time, if the DSS requires additional inputs (beyond weather data or sowing date) the user will see a list of all the parameters where user input is necessary. This view, shown in Figure 18, it is rendered automatically by the system; which means that each DSS will be associated with a different view based on the user inputs required. This approach is facilitated by the use of a JOSN schema format, managed by the backend services of the IPM Portal, linked to a framework on dynamic data visualization. The json-editor<sup>3</sup> technology was used to render the json template which is capable of generating forms automatically starting from an output model. The CSS<sup>4</sup> stylesheet of the IPM Web Portal was then applied to the visualization dashboard. A JSON document is an information resource (series of octets) described by the application/json media type. JSON Schema<sup>5</sup> is a JSON media type for defining the structure of JSON data. JSON Schema is only defined over JSON documents. Any document or memory structure that can be parsed into or processed according to the JSON Schema data model can be interpreted against a JSON Schema. The technical staff involved in this activity agreed on JSON Schema to share the data model with fields and default values of DSS, because it needs a well defined set of data that could be filled by the user that navigates through the web platform. In order to provide such technology we chose a component called JSON Editor. JSON Editor takes a JSON Schema and uses it to generate an HTML form. It

<sup>5</sup> https://json-schema.org/draft/2020-12/json-schema-core.html

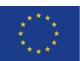

DSS Use Dashboard for farmers and advisors Page 22

IPM Decisions (817617) – Deliverable 3.3

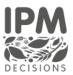

<sup>&</sup>lt;sup>3</sup> https://github.com/json-editor/json-editor

<sup>&</sup>lt;sup>4</sup> https://www.w3schools.com/whatis/whatis\_css.asp

integrates with several popular CSS frameworks, and Bootstrap is the one we have chosen for the web platform, in order to keep the rendering in a clean fashion and to let the user not understand that there is an automated external library that takes in charge this functionality for DSS. Furthermore, together with JSON Editor has been used AJV<sup>6</sup> Validator that improves valid.

|             | ∂e farm                                                           | masinonicoletti<br>Account Manager |
|-------------|-------------------------------------------------------------------|------------------------------------|
| IPM PRIVATE | DSS Selection                                                     |                                    |
|             |                                                                   |                                    |
|             |                                                                   |                                    |
|             | Step 1: Search DSS using farm's crop and pest combinations        |                                    |
|             | Farm Ø Recet                                                      |                                    |
|             | Maccarese S.p.A.                                                  |                                    |
|             | Select a Crop / Pest                                              |                                    |
|             | DAUCS Daucus carota subsp. sativus - PSILRO Chamaepsila rosae 🗸 🗸 |                                    |
|             | DSS                                                               |                                    |
|             | Carrot rust fly temperature model                                 |                                    |
|             |                                                                   |                                    |
|             | Step 2: Fill form inputs                                          |                                    |
|             |                                                                   |                                    |
|             | CONFIGURATION PARAMETERS                                          |                                    |
|             |                                                                   |                                    |
|             | Time zone (e.g. Europe/Oslo)<br>Europe/Oslo                       |                                    |
|             |                                                                   |                                    |
|             | Start date of calculation (YYYY-MM-DD) gg/mm/aaaa                 |                                    |
|             |                                                                   |                                    |
|             | End date of calculation (YYYY-MM-DD)                              |                                    |
|             | gg/mm/aaaa                                                        |                                    |

Figure 18 Step 2 – DSS Parameters

An example of how the visualisation might change based on the selected DSS is shown in Figure 19 and Figure 20.

<sup>&</sup>lt;sup>6</sup> https://github.com/ajv-validator/ajv

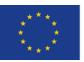

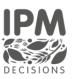

|                              | ∂é farm                                                                        |   | Account Manager |
|------------------------------|--------------------------------------------------------------------------------|---|-----------------|
| IPM PRIVATE                  | มีการราช การราช การราช การราช การราช การราช การราช การราช การราช การราช การราช | - |                 |
|                              | DSS                                                                            |   |                 |
| home                         | Carrot rust fly observation model                                              | ~ |                 |
| <ul> <li>Settings</li> </ul> |                                                                                |   |                 |
| FARM MENU                    |                                                                                |   |                 |
| 📃 🛛 Farm Management          | Step 2: Fill form inputs                                                       |   |                 |
| DSS Selection                | ROOT                                                                           |   |                 |
| DSS USE Dashboard            | CONFIGURATION PARAMETERS                                                       |   |                 |
|                              | Time zone (e.g. Europe/Oslo)                                                   |   |                 |
|                              | Europe/Oslo                                                                    |   |                 |
|                              | Start date of calculation (YYYY-MM-DD)                                         |   |                 |
|                              | gg/mm/aaaa                                                                     |   |                 |
|                              | End date of calculation (YYYY-MM-DD)                                           |   |                 |
|                              | gg/mm/aaaa                                                                     |   |                 |
|                              | FIELD OBSERVATIONS                                                             |   |                 |
|                              | + Field observation                                                            |   |                 |
|                              | FIELD OBSERVATION QUANTIFICATIONS                                              |   |                 |
|                              | +itum •                                                                        |   |                 |
|                              |                                                                                |   |                 |

Figure 19 – DSS parameters changed according to the DSS

| ල්t FARM                                                                                                    | masinonicoletti<br>Account Manager |
|----------------------------------------------------------------------------------------------------|------------------------------------|
| Step 1: Search DSS using farm's crop and pest combinations         Farm         Maccarese S.p.A.         Select a Crop / Pest         DAUCS Daucus carota subsp. sativus - PSILRO Chamaepsila rosae         DSS         Carrot rust fly temperature model |                                    |
| Step 2: Fill form inputs CONFIGURATION PARAMETERS Time zone (e.g. Europe/Oslo) Europe/Oslo Start date of calculation (YYYY-MM-DD)                                                                                                    |                                    |
| 01/05/2021                                                                                                    |                                    |

Figure 20 - DSS parameters changed according to the DSS

Figure 21, below, shows how the system behaves in case there are no crop-pest combinations associated with a particular Farm. The system at this point prompts the user to create a new one, showing the "Add Crop/Pest combination" button for that specific farm.

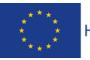

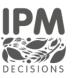

|                              | ₿¢ ғарм                                                                    | masinonicoletti<br>Account Manager |
|------------------------------|----------------------------------------------------------------------------|------------------------------------|
| IPM PRIVATE                  | DSS Selection                                                              |                                    |
| 🏠 Home                       |                                                                            |                                    |
| <ul> <li>Settings</li> </ul> |                                                                            |                                    |
| FARM MENU                    | Step 1: Search DSS using farm's crop and pest combinations                 |                                    |
| 📃 Farm Management            | Farm 2 Reset                                                               |                                    |
| DSS Selection                | Latte Sano 🗸                                                               |                                    |
| DSS USE Dashboard            | Select a Crop / Pest                                                       |                                    |
|                              | Crop / Pest                                                                |                                    |
|                              | DSS                                                                        |                                    |
|                              | Select a DSS                                                               |                                    |
|                              | No Crop and Pest Combination available! + Create Crop and Pest Combination |                                    |
|                              |                                                                            |                                    |
|                              |                                                                            |                                    |
|                              |                                                                            |                                    |
|                              |                                                                            |                                    |
|                              |                                                                            |                                    |
|                              |                                                                            |                                    |
|                              |                                                                            |                                    |
|                              |                                                                            |                                    |

Figure 21 – No crop and pest combination available for the Farm

#### 3.4 DSS Use dashboard

The DSS Use Dashboard, represents one of the first functional outputs from the IPM Decisions project and of the joint technical work of WP2 and WP3. To achieve this goal, the partners involved have collaborated very closely, with a lot of iterative work between the two work packages. The dashboard benefits from the result of other IPM Web Portal features, such as those described in this document, in the previous sections.

A farmer or advisor user can access the DSS Use Dashboard directly from the left user menu, although it has anticipated that future releases will ensure that once DSS have been selected, the user is taken to this dashboard page by default on login. The dashboard shows the list of DSS selected by the user, arranged by Crop type. The boxes are colour-coded to represent the degree of risk (Figure 18) and also have the name of the pest displayed in the box, with the DSS name underneath the box.

IPM Decisions (817617) – Deliverable 3.3

Page 25

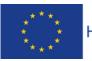

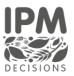

| ∂t farm                                                                                                    | Account Manager |
|----------------------------------------------------------------------------------------------------|-----------------|
| DSS USE Dashboard                                                                                                    |                 |
|                                                                                                    |                 |
|                                                                                                    |                 |
| DAUCS                                                                                                    |                 |
| DAUCUS CAROTA SUB CIUAKATPII A ROLAI                                                                                                    |                 |
| no nbio.vipsPBLAR                                                                                                    |                 |
|                                                                                                    |                 |
|                                                                                                    |                 |
|                                                                                                    |                 |
| Legend / Example                                                                                                    |                 |
| Crop EPPO Code PEST PSILRO SEPTAP TREPR VERAR                                                                                                    |                 |
| Latin name of the pla could regular tools to the pla textoners. A route to the pla textoners. A route to the pla textoners. A route to the pla textoners. The could route textoners are the pla textoners. The could route textoners are the pla textoners. The could route textoners are the pla textoners. The could route textoners are the pla textoners. The could route textoners are the pla textoners. The could route textoners are the pla textoners. The could route textoners are the pla textoners. The could route textoners are the pla textoners. The could route textoners are the pla textoners. The could route textoners are the pla textoners. The could route textoners are the pla textoners. The could route textoners are the planets are the planets ar |                 |
| No meaning status Cannot give status No risk of infection Medium risk High risk.                                                                                                    |                 |
|                                                                                                    |                 |
|                                                                                                    |                 |
|                                                                                                    |                 |
|                                                                                                    |                 |
|                                                                                                    |                 |
|                                                                                                    |                 |
|                                                                                                    |                 |
|                                                                                                    |                 |
|                                                                                                    |                 |
|                                                                                                    |                 |

Figure 22 DSS Use dashboard

If the user clicks on a coloured box, a more detailed display of the output provided by the DSS is displayed, as shown in Figure 23, Figure 24 and Figure 25.

| 8t FARM |                               |                                                                                                    | Account Manager |
|---------|-------------------------------|----------------------------------------------------------------------------------------------------|-----------------|
|         | DSS Details                   |                                                                                                    |                 |
|         |                               |                                                                                                    |                 |
|         |                               |                                                                                                    |                 |
|         | DSS Result                    |                                                                                                    |                 |
|         | D55 Result                    |                                                                                                    |                 |
|         | Crop / Pest Combination       | DAUCS - Daucus carota subsp. sativus   PSILRO - Chamaepsila rosae                                                                                                    |                 |
|         | Type of the output            | Risk indication                                                                                                    |                 |
|         | Description                   | The warning system model «Carrot rust fly temperature» is based on a Finnish temperature-based model (Markkula et al, 1998; Tillikkala & Ojanen, 1999; Markkula et al, 2000). The model determines the start of the flight period for the 1st and 2nd generation of carrot rust fly based on accumuleted degree-days (day-degrees) over a base temperature of 5,0 °C. VIPS uses the model for the 1st generation only. Standard air temperature (temperature measured 2 m above ground) is used in the model. Degree-days are defined for this model as the sum of the difference between a base temperature of 5,0 °C and the mean temperature for all days with a temperature >5,0 °C, in other words (daily mean temperature - 5,0 °C) from 1 March (beginning when the ground has thawed). |                 |
|         | Creation Date                 | May 13, 2021                                                                                                    |                 |
|         | DSS ID                        | no.nibio.vips                                                                                                    |                 |
|         | DSS Model ID                  | PSILARTEMP                                                                                                    |                 |
|         | Warning Status Representation | No risk of infection                                                                                                    |                 |
|         | Warning Message               | Green warning indicates that the flight period has not yet begun. Yellow warning indicates that the flight period is<br>beginning and that flies can be coming into the field. Red warning indicates peak flight period. Crey warning indicates<br>that the flight period of the 1st generation is over. Be avare that in areas with field covers (plastic, single or double<br>non-woven covers, etc.) with early crops the preceding season (either on the current field or neighboring fields), the                                                                                                    |                 |
|         |                               | flight partial and case start parties due to bishor call topparature under the covers                                                                                                    |                 |

Figure 23 DSS Output [1/3]

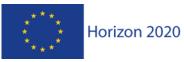

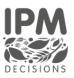

| ₿е FARM                                                                                                    | Account Manager |
|----------------------------------------------------------------------------------------------------|-----------------|
| beginning and that flies can be coming into the field. Red warning indicates peak flight period. Grey warning indicates that the flight period of the 1st generation is over a Be avare that in areas with field covers (plastic, single or double non-woven covers, etc.) with early crops the preceding season (either on the current field or neighboring fields), the flight period can start earlier due to higher soil temperature under the covers.  Accumulated day degrees |                 |
| 24<br>22<br>18<br>14<br>14<br>12<br>06/122021<br>The accumulated day degrees with a base temperature of 5 degrees celous                                                                                                    |                 |
| Threshold for start of flight period                                                                                                    |                 |
| Threshold for peak flight period                                                                                                    |                 |

Figure 24: DSS Output [2/3]

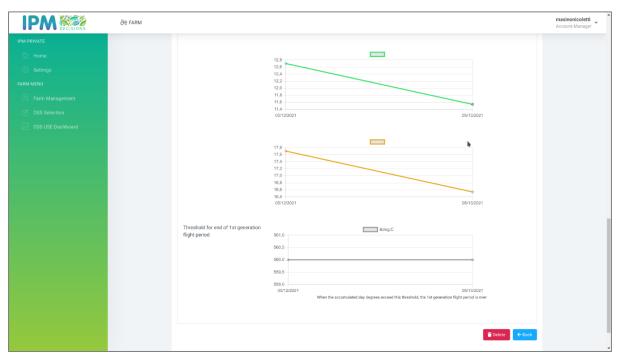

Figure 25: DSS Output [3/3]

The detailed DSS results show, for each output parameter, a graph of that parameters values from the current day up to seven days in the future.

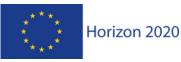

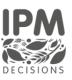

# 4 Verification plan

The verification plan is used to ensure that the dashboard is successfully integrated into the IPM Decisions platform and performs as described during the design phase of the project.

The Verification Plan describes the process that IPM Decisions implementations have to follow in order to be able:

- to verify that each application offers the functionality that was envisioned during the design phase, and
- to verify that the integration between each of the application has been successfully carried out.

This is realized through a set of Test Levels that can be executed upon them.

According to the International Software Testing Qualifications Board's (ISTQB's) Agile Test Extension the following test levels can be defined:

**Unit testing** (also known as unit, module, or program testing) searches for defects in, and verifies the function of, software modules programs, objects, classes, etc., that are separately testable. It may be done in isolation from the rest of the system, depending on the context of the development life cycle and the system. Such tests will facilitate the verification at component level (unit-test).

**Functionality testing** validates the functionalities provided by the Farm Management, DSS Selection and DSS Use dashboard. It provides, in a tabulated format, the summary of the functionalities provided by each single application. They indicate, whether a specific functionality (feature) is fully implemented, partially implemented, or not implemented.

**Integration testing** evaluates the interfaces between components, interactions with different parts of a system and interfaces between systems. Systematic integration strategies may be based on system architecture (such as top-down and bottom-up), functional tasks, transaction processing sequences or some other aspect of the system or components.

Due to the integrated and connected nature of the components of the IPM Decisions Platform, all of the testing to date has been done through integration and functionality tests.

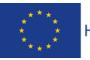

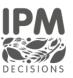

#### 4.1 Functionality and integration tests implemented to date

#### 4.1.1 Farm Management

| Test 01                  | FM_01                                        |
|--------------------------|----------------------------------------------|
| Test description         | List all farm by a farmer user               |
| Functionality under test | Discovering farm                             |
| Test environment         | NIBIO cloud, Azure Cloud                     |
| Dependencies             | Microservice: Authentication & Authorization |
|                          | Service, User Provisioning                   |
| Steps                    | 1. Access to the IPM Web Portal              |
|                          | 2. Obtains grant on IPM Web Portal           |
|                          | 3. Farm visualisation                        |
| Pass criteria            | User has access to list of all farms         |

Table 1: Functionality Test - List all farm by a farmer user

| Test 02                  | FM_02                                                                                                    |
|--------------------------|----------------------------------------------------------------------------------------------------|
| Test description         | Add new Farm                                                                                                    |
| Functionality under test | Add new Farm                                                                                                    |
| Test environment         | NIBIO cloud, Azure Cloud                                                                                                    |
| Dependencies             | Microservice: Authentication & Authorization<br>Service, User Provisioning, Weather and model<br>metadata APIs                                               |
| Steps                    | <ol> <li>Farm list</li> <li>Add farm</li> <li>Add farm form filling</li> <li>Click on the save button</li> <li>View the new farm in the farm list</li> </ol> |
| Pass criteria            | The new farm is visible in the farm list                                                                                                    |

Table 2: Functionality Test - Add new Farm

| Test 03                  | FM_03                                                                                                    |
|--------------------------|----------------------------------------------------------------------------------------------------|
| Test description         | View Farm                                                                                                    |
| Functionality under test | View Farm                                                                                                    |
| Test environment         | NIBIO cloud, Azure Cloud                                                                                       |
| Dependencies             | Microservice: Authentication & Authorization<br>Service, User Provisioning, Weather and model<br>metadata APIs |
| Steps                    | <ol> <li>Farm list</li> <li>View farm action</li> <li>View the farm detail</li> </ol>                          |
| Pass criteria            | The details of the farm are visible on the detail pages                                                        |

Table 3: Functionality Test – View Farm

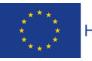

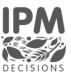

| Test 04                                           | FM_04                                                                                               |
|---------------------------------------------------|----------------------------------------------------------------------------------------------------|
| Test description                                  | Copy farm                                                                                           |
| Functionality under test                          | Copy farm from an existing one                                                                      |
| Test environment         NIBIO cloud, Azure Cloud |                                                                                                    |
| Dependencies                                      | Microservice: Authentication & Authorization Service, User Provisioning                             |
| Steps                                             | <ol> <li>Farm list</li> <li>Copy farm action</li> <li>View the new farm in the farm list</li> </ol> |
| Pass criteria                                     | The new farm copied from an existing one is visible in the farm list                                |

Table 4: Functionality Test – Copy Farm

| Test 05                  | FM_05                                                                                                    |
|--------------------------|----------------------------------------------------------------------------------------------------|
| Test description         | Edit Farm                                                                                                    |
| Functionality under test | Edit existing farm                                                                                                    |
| Test environment         | NIBIO cloud, Azure Cloud                                                                                                    |
| Dependencies             | Microservice: Authentication & Authorization<br>Service, User Provisioning, Weather and model<br>metatada APIs                                                                                                    |
| Steps                    | <ol> <li>Farm list</li> <li>Edit farm action</li> <li>Edit farm page</li> <li>Farm data changing</li> <li>Click on the save button</li> <li>View the new farm in the farm list</li> <li>Click farm detail action</li> </ol> |
| Pass criteria            | The new data related to the farm are visible in the farm detail page                                                                                                    |

Table 5: Functionality Test – Edit Farm

| Test 06                  | FM_06                                                                                                    |
|--------------------------|----------------------------------------------------------------------------------------------------|
| Test description         | Delete farm                                                                                                    |
| Functionality under test | Delete existing farm                                                                                                    |
| Test environment         | NIBIO cloud, Azure Cloud                                                                                                    |
| Dependencies             | Microservice: Authentication & Authorization Service, User Provisioning                                                                                                  |
| Steps                    | <ol> <li>Farm list</li> <li>Delete farm</li> <li>Alert message visualisation</li> <li>Click on the yes button</li> <li>The farm is no longer in the farm list</li> </ol> |
| Pass criteria            | The farm is not visible in the farm list                                                                                                    |

Table 6: Functionality Test - Delete existing farm

IPM Decisions (817617) – Deliverable 3.3

Page 30

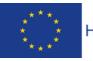

DSS Use Dashboard for farmers and advisors Horizon 2020

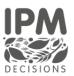

| Test 07                  | FM_07                                                                                                    |
|--------------------------|----------------------------------------------------------------------------------------------------|
| Test description         | Add Crop/Pest combination                                                                                                    |
| Functionality under test | Add Crop/Pest combination to an existing farm                                                                                                    |
| Test environment         | NIBIO cloud, Azure Cloud                                                                                                    |
| Dependencies             | Microservice: Authentication & Authorization<br>Service, User Provisioning                                                                                                    |
| Steps                    | <ol> <li>Farm list</li> <li>View farm action or edit farm action</li> <li>Click on Add Crop/Pest Combination link</li> <li>Add Crop/Pest combination from form filling</li> <li>The new crop/pest combination is visible in the Crop information table</li> </ol> |
| Pass criteria            | The new crop/pest combination is visible in the in the Crop information table                                                                                                    |

Table 7: Functionality Test: Add Crop/Pest combination

| Test 08                  | FM_08                                                                                                    |
|--------------------------|----------------------------------------------------------------------------------------------------|
| Test description         | Copy Crop/Pest combination                                                                                                    |
| Related requirements     |                                                                                                    |
| Functionality under test | Copy Crop/Pest combination to an existing farm                                                                                                    |
| Test environment         | NIBIO cloud, Azure Cloud                                                                                                    |
| Dependencies             | Microservice: Authentication & Authorization Service, User Provisioning                                                                                                    |
| Steps                    | <ol> <li>Farm list</li> <li>View farm action or edit farm action</li> <li>Click Copy Crop/Pest Combination action</li> <li>The new crop/pest copied from an existing<br/>crop/pest combination is visible in the Crop<br/>information table</li> </ol> |
| Pass criteria            | The new crop/pest combination is visible in the in the Crop information table                                                                                                    |

Table 8: Functionality Test: Edit Crop/Pest combination

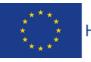

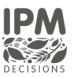

| Test 09                  | FM_09                                                                                                    |
|--------------------------|----------------------------------------------------------------------------------------------------|
| Test description         | Add observation                                                                                                    |
| Functionality under test | Add observation to an existing crop/pest information related to an existing farm                                                                                                    |
| Test environment         | NIBIO cloud, Azure Cloud                                                                                                    |
| Dependencies             | Microservice: Authentication & Authorization Service, User Provisioning                                                                                                    |
| Steps                    | <ol> <li>Farm list</li> <li>View farm action or edit farm action</li> <li>Click on the Add Observation action</li> <li>Add observation from form filling</li> <li>The new observation is visible in the Crop<br/>information table clicking on Add<br/>observation action</li> </ol> |
| Pass criteria            | The new observation is visible in the Crop<br>information table clicking on Add observation<br>action                                                                                                    |

| Test 10                  | FM_10                                                                                                    |
|--------------------------|----------------------------------------------------------------------------------------------------|
| Test description         | Add spray                                                                                                    |
| Functionality under test | Add spray to an existing Crop/Pest combination to an existing farm                                                                                                    |
| Test environment         | NIBIO cloud, Azure Cloud                                                                                                    |
| Dependencies             | Microservice: Authentication & Authorization<br>Service, User Provisioning                                                                                                    |
| Steps                    | <ol> <li>Farm list</li> <li>View farm action or edit farm action</li> <li>Click on Add Spray action</li> <li>Add spray information from form filling</li> <li>The new spray observation is visible in the<br/>Crop information table clicking on Add<br/>spray action</li> </ol> |
| Pass criteria            | The new spray observation is visible in the Crop information table clicking on Add spray action                                                                                                    |

Table 10: Functionality Test - Add spray

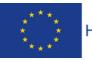

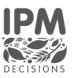

| Test 11                  | FM_11                                                                                                    |
|--------------------------|----------------------------------------------------------------------------------------------------|
| Test description         | Delete crop/pest combination                                                                                                    |
| Functionality under test | Delete Crop/Pest combination to an existing farm                                                                                                    |
| Test environment         | NIBIO cloud, Azure Cloud                                                                                                    |
| Dependencies             | Microservice: Authentication & Authorization<br>Service, User Provisioning                                                                                                    |
| Steps                    | <ol> <li>Farm list</li> <li>View farm action or edit farm action</li> <li>Click Delete crop/pest combination action</li> <li>Alert message visualisation</li> <li>Click on the yes button</li> <li>The crop/pest combination is no longer<br/>visible in the Crop information table</li> </ol> |
| Pass criteria            | The crop/pest combination is no longer visible in the Crop information table                                                                                                    |

Table 11: Functionality Test - Delete crop/pest combination

| Test 12                  | FM_12                                                                                                    |
|--------------------------|----------------------------------------------------------------------------------------------------|
| Test description         | Crop detail                                                                                                    |
| Functionality under test | Crop detail visualisation                                                                                                    |
| Test environment         | NIBIO cloud, Azure Cloud                                                                                                    |
| Dependencies             | Microservice: Authentication & Authorization<br>Service, User Provisioning                                                                                                    |
| Steps                    | <ol> <li>Farm list</li> <li>View farm action or edit farm action</li> <li>Click on information icon in the Crop<br/>information table</li> <li>Crop detail visualization</li> </ol> |
| Pass criteria            | A pop-up shows the details of a crop, the<br>associated observations, the spray, and the list<br>of DSS parameters associated with the crop /<br>pest combination                   |

Table 12: Functionality Test - Crop detail

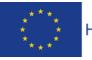

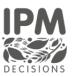

#### 4.1.2 DSS Selection

| Test 01                  | DSS_SEL_01                                                                                                    |
|--------------------------|----------------------------------------------------------------------------------------------------|
| Test description         | DSS Selection Step 1                                                                                                    |
| Functionality under test | Visualisation of step 1 of the selection of a DSS                                                                                                    |
| Test environment         | NIBIO cloud, Azure Cloud                                                                                                    |
| Dependencies             | Microservice: Authentication & Authorization<br>Service, Weather and model metadata APIs,<br>DSS catalogue                                                                                                   |
| Steps                    | <ol> <li>DSS Selection</li> <li>Search DSS using farm's crop and pest<br/>combinations visualization form</li> <li>Farm selection</li> <li>Crop/pest combination selection</li> <li>DSS selection</li> </ol> |
| Pass criteria            | New form visualisation with the parameters associated with the selected DSS                                                                                                    |

Table 13: Functionality Test - DSS Selection Step 1

| Test 02                  | DSS_SEL_02                                                                                                    |
|--------------------------|----------------------------------------------------------------------------------------------------|
| Test description         | Save DSS selection                                                                                                    |
| Functionality under test | Saving DSS parameters                                                                                                    |
| Test environment         | NIBIO cloud, Azure Cloud                                                                                                    |
| Dependencies             | Microservice: Authentication & Authorization<br>Service, Weather and model metadata APIs,<br>DSS catalogue                                                                                                    |
| Steps                    | <ol> <li>DSS Selection</li> <li>Search DSS using farm's crop and pest<br/>combinations visualization form</li> <li>Farm selection</li> <li>Crop/pest combination selection</li> <li>DSS configuration parameters filling</li> <li>Save data</li> </ol> |
| Pass criteria            | Saving of parameters related to a DSS selected<br>based on crop/pest combination associated<br>with a farm                                                                                                    |

Table 14: Functionality Test - Saving DSS parameters

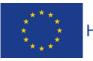

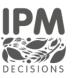

#### 4.1.3 DSS Use dashboard

| Test 01                  | DSS_USE_01                                                                                                 |
|--------------------------|----------------------------------------------------------------------------------------------------|
| Test description         | DSS Use Dashboard visualization                                                                            |
| Functionality under test | Visualisation of DSS Use Dashboard                                                                         |
| Test environment         | NIBIO cloud, Azure Cloud                                                                                   |
| Dependencies             | Microservice: Authentication & Authorization<br>Service, Weather and model metadata APIs,<br>DSS catalogue |
| Steps                    | <ol> <li>DSS Use Dashboard</li> <li>DSS Visualisation</li> </ol>                                           |
| Pass criteria            | Visualisation of the DSS chosen in the DSS selection function, and the related risk level                  |

Table 15: Functionality Test - DSS Use Dashboard visualization

| Test 02                  | DSS_USE_02                                                                                                 |
|--------------------------|----------------------------------------------------------------------------------------------------|
| Test description         | DSS output visualization                                                                                   |
| Functionality under test | DSS output visualization                                                                                   |
| Test environment         | NIBIO cloud, Azure Cloud                                                                                   |
| Dependencies             | Microservice: Authentication & Authorization<br>Service, Weather and model metadata APIs,<br>DSS catalogue |
| Steps                    | <ol> <li>DSS Use Dashboard</li> <li>DSS selection</li> <li>DSS output</li> </ol>                           |
| Pass criteria            | Visualisation of the DSS output related to DSS<br>Use Dashboard DSS list                                   |

Table 16: Functionality Test - DSS output visualization

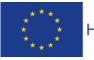

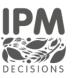

#### 4.2 Integration test

| Test 01                          | IT_01                                                                                                    |
|----------------------------------|----------------------------------------------------------------------------------------------------|
| Test description                 | IPM Web Portal requests access to private page                                                                                                    |
| Module(s) under test             | IPM Web Portal                                                                                                    |
| Module(s) under test environment | Authentication and Authorization Service                                                                                                    |
| Test environment                 | NIBIO cloud, Azure Cloud                                                                                                    |
| Dependencies                     | API Gateway                                                                                                    |
| Steps                            | <ol> <li>IPM Web Portal send username and<br/>password to Authentication and<br/>Authorization Service</li> <li>Authentication and Authorization Service<br/>check if those user credentials exist into<br/>database and if they are valid</li> <li>Authentication and Authorization Service<br/>checks if email is confirmed to allow use<br/>of the platform</li> </ol> |
| Pass criteria                    | The IPM Web Portal private page is shown to                                                                                                    |
|                                  | the user                                                                                                    |

Table 17: Integration Test - IPM Web Portal request access to private page

| Test 02                          | IT_02                                                                                                    |
|----------------------------------|----------------------------------------------------------------------------------------------------|
| Test description                 | IPM Web Portal requests the list of farms<br>filtered by user to User Provisioning Service                                                                                                    |
| Module(s) under test             | IPM Web Portal                                                                                                    |
| Module(s) under test environment | Authentication and Authorization Service, User<br>Provisioning                                                                                                    |
| Test environment                 | NIBIO cloud, Azure Cloud                                                                                                    |
| Dependencies                     | API Gateway                                                                                                    |
| Steps                            | <ol> <li>IPM Web Portal send username and<br/>password to Authentication and<br/>Authorization Service</li> <li>Authentication and Authorization<br/>Service check if those user credentials<br/>exist into database and if they are valid<br/>returns a unique encoded token</li> <li>IPM Web Portal Request to User<br/>Provisioning Service the list of farms<br/>associated with user</li> <li>User Provisioning Service returns the<br/>list of farms in Json format</li> </ol> |
| Pass criteria                    | The User Provisioning Service returns the list of farms associated with the user who logged in                                                                                                    |

Table 18: Integration test - IPM Web Portal request the list of farms filtered by user to User Provisioning Service

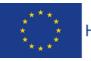

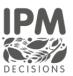

| Test 03                          | IT_03                                                                                                    |
|----------------------------------|----------------------------------------------------------------------------------------------------|
| Test description                 | IPM Web Portal requests the list of DSS filtered                                                                                                    |
|                                  | by farm to Decision Support Tool Service                                                                                                    |
| Module(s) under test             | IPM Web Portal                                                                                                    |
| Module(s) under test environment | Authentication and Authorization Service, User                                                                                                    |
|                                  | Provisioning, Decision Support Tool Service                                                                                                    |
| Test environment                 | NIBIO cloud, Azure Cloud                                                                                                    |
| Dependencies                     | API Gateway                                                                                                    |
| Steps                            | <ol> <li>IPM Web Portal send username and<br/>password to Authentication and<br/>Authorization Service</li> <li>Authentication and Authorization<br/>Service check if those user credentials<br/>exist into database and if they are valid<br/>returns a unique encoded token</li> <li>IPM Web Portal Request to User<br/>Provisioning Service the list of farms<br/>associated with the logged in user</li> <li>User Provisioning Service contact<br/>Decision Support Tool Service, that</li> </ol> |
| Pass criteria                    | returns the list of DSS related to a farm<br>in Json format<br>The Decision Support Tool Service returns the<br>list of DSS associated to a farm with the user<br>who logged in the IPM Web Portal                                                                                                    |

 Table 19: Integration test
 - IPM Web Portal request the list of DSS filtered by farm to Decision Support Tool Service

| Test 04                          | IT_04                                                                                                    |
|----------------------------------|----------------------------------------------------------------------------------------------------|
| Test description                 | IPM Web Portal requests the list of weather                                                                                                    |
|                                  | data sources to Weather Service                                                                                                    |
| Module(s) under test             | IPM Web Portal                                                                                                    |
| Module(s) under test environment | Authentication and Authorization Service,                                                                                                    |
|                                  | Weather Service                                                                                                    |
| Test environment                 | NIBIO cloud, Azure Cloud                                                                                                    |
| Dependencies                     | API Gateway                                                                                                    |
| Steps                            | <ol> <li>IPM Web Portal send username and<br/>password to Authentication and<br/>Authorization Service</li> <li>Authentication and Authorization<br/>Service check if those user credentials<br/>exist into database and if they are valid<br/>returns a unique encoded token</li> <li>IPM Web Portal request to Weather<br/>Service the list of data sources<br/>registered into the system</li> </ol> |

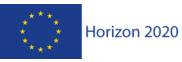

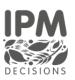

|               | <ol> <li>Weather Service returns the list of<br/>weather data source in Json format</li> </ol> |
|---------------|------------------------------------------------------------------------------------------------|
| Pass criteria | Weather data is returned as JSON object and drop downs are populated using filters             |

Table 20: Integration test - IPM Web Portal request the list of weather data sources to Weather Service

| Test descriptionUser registers on platform and receives and<br>emailModule(s) under testIPM Web PortalModule(s) under test environmentNotification ServiceTest environmentNIBIO cloud, Azure CloudDependenciesAPI GatewaySteps1. IPM Web Portal send a new username<br>and password to Authentication and<br>Authorization Service2. Authentication and Authorization<br>Service check username do not exist,<br>and password meets minimum security<br>requirements3. Authentication and Authorization<br>Service creates a unique token to<br>confirm the email and sends<br>information to Notification Service4. Notification Service5. IPM Web Portal send to ken and<br>username to Authentication and<br>Authorization Service6. Notification Service.7. UN Web Portal sends user<br>requirements8. Authentication and Authorization<br>Service creates a unique token to<br>confirm the email and sends<br>information to Notification Service9. IPM Web Portal send token and<br>username to Authentication and<br>Authorization Service. This service<br>checks that token belongs to user and<br>confirms email9. Users receives and email with link. User clicks<br>on link, and IPM Web Portal displays successful<br>confirmation email | Test 05                          | IT_05                                                                                                    |
|----------------------------------------------------------------------------------------------------|----------------------------------|----------------------------------------------------------------------------------------------------|
| Module(s) under test environmentNotification ServiceTest environmentNIBIO cloud, Azure CloudDependenciesAPI GatewaySteps1. IPM Web Portal send a new username<br>and password to Authentication and<br>Authorization ServiceSteps1. IPM Web Portal send a new username<br>and password to Authentication and<br>Authorization ServiceSteps1. IPM Web Portal send a new username<br>and password to Authentication and<br>Authorization ServiceSteps1. IPM Web Portal send a new username<br>and password to Authentication and<br>Authorization ServiceSteps1. IPM Web Portal send a new username<br>and password meets minimum security<br>requirementsSteps3. Authentication and Authorization<br>Service creates a unique token to<br>confirm the email and sends<br>information to Notification Service4. Notification Service sends email to user<br>with a link to confirm the email with a<br>unique token5. IPM Web Portal send token and<br>username to Authentication and<br>Authorization Service. This service<br>checks that token belongs to user and<br>confirms emailPass criteriaUsers receives and email with link. User clicks<br>on link, and IPM Web Portal displays successful                                                  | Test description                 |                                                                                                    |
| Test environmentNIBIO Cloud, Azure CloudDependenciesAPI GatewaySteps1. IPM Web Portal send a new username<br>and password to Authentication and<br>Authorization Service2. Authentication and Authorization<br>Service check username do not exist,<br>and password meets minimum security<br>requirements3. Authentication and Authorization<br>Service creates a unique token to<br>confirm the email and sends<br>information to Notification Service4. Notification Service5. IPM Web Portal send token and<br>unique token5. IPM Web Portal send token and<br>username to Authentication and<br>Authorization Service. This service<br>checks that token belongs to user and<br>confirms emailPass criteriaUsers receives and email with link. User clicks<br>on link, and IPM Web Portal displays successful                                                                                                    | Module(s) under test             | IPM Web Portal                                                                                                    |
| DependenciesAPI GatewaySteps1. IPM Web Portal send a new username<br>and password to Authentication and<br>Authorization Service2. Authentication and Authorization<br>Service check username do not exist,<br>and password meets minimum security<br>requirements3. Authentication and Authorization<br>Service creates a unique token to<br>confirm the email and sends<br>information to Notification Service4. Notification Service<br>service creates a unique token to<br>confirm the email and sends<br>information to Notification Service5. IPM Web Portal send token and<br>username to Authentication and<br>Authorization Service. This service<br>checks that token belongs to user and<br>confirms emailPass criteriaUsers receives and email with link. User clicks<br>on link, and IPM Web Portal displays successful                                                                                                    | Module(s) under test environment | Notification Service                                                                                                    |
| Steps1.IPM Web Portal send a new username<br>and password to Authentication and<br>Authorization Service2.Authentication and Authorization<br>Service check username do not exist,<br>and password meets minimum security<br>requirements3.Authentication and Authorization<br>Service creates a unique token to<br>confirm the email and sends<br>information to Notification Service4.Notification Service sends email to user<br>with a link to confirm the email with a<br>unique token5.IPM Web Portal send token and<br>username to Authentication and<br>Authorization Service. This service<br>checks that token belongs to user and<br>confirms emailPass criteriaUsers receives and email with link. User clicks<br>on link, and IPM Web Portal displays successful                                                                                                    | Test environment                 | NIBIO cloud, Azure Cloud                                                                                                    |
| and password to Authentication and<br>Authorization Service2. Authentication and Authorization<br>Service check username do not exist,<br>and password meets minimum security<br>requirements3. Authentication and Authorization<br>Service creates a unique token to<br>confirm the email and sends<br>information to Notification Service4. Notification Service sends email to user<br>with a link to confirm the email with a<br>unique token5. IPM Web Portal send token and<br>username to Authentication and<br>Authorization Service. This service<br>checks that token belongs to user and<br>confirms emailPass criteriaUsers receives and email with link. User clicks<br>on link, and IPM Web Portal displays successful                                                                                                    | Dependencies                     | API Gateway                                                                                                    |
| on link, and IPM Web Portal displays successful                                                                                                    | Steps                            | <ul> <li>and password to Authentication and<br/>Authorization Service</li> <li>2. Authentication and Authorization<br/>Service check username do not exist,<br/>and password meets minimum security<br/>requirements</li> <li>3. Authentication and Authorization<br/>Service creates a unique token to<br/>confirm the email and sends<br/>information to Notification Service</li> <li>4. Notification Service sends email to user<br/>with a link to confirm the email with a<br/>unique token</li> <li>5. IPM Web Portal send token and<br/>username to Authentication and<br/>Authorization Service. This service<br/>checks that token belongs to user and</li> </ul> |
|                                                                                                    | Pass criteria                    | on link, and IPM Web Portal displays successful                                                                                                    |

Table 21: Integration test - IPM Web Portal register a new user

| Test 06                          | IT_06                                                                               |
|----------------------------------|-------------------------------------------------------------------------------------|
| Test description                 | User forgets password and receives reset<br>password email                          |
| Module(s) under test             | IPM Web Portal                                                                      |
| Module(s) under test environment | Notification Service                                                                |
| Test environment                 | NIBIO cloud, Azure Cloud                                                            |
| Dependencies                     | API Gateway                                                                         |
| Steps                            | 1. IPM Web Portal send a username to<br>Authentication and Authorization<br>Service |

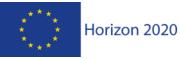

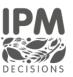

|               | 2. Authentication and Authorization             |
|---------------|-------------------------------------------------|
|               | Service check username exist                    |
|               | 3. Authentication and Authorization             |
|               | Service creates a unique token to reset         |
|               | the password and sends information to           |
|               | Notification Service                            |
|               | 4. Notification Service sends email to user     |
|               | with a link to reset password with a            |
|               | unique token                                    |
|               | 5. User submits form with token,                |
|               | username, and password                          |
|               | 6. Authentication and Authorization             |
|               | Service checks that token belongs to            |
|               | user and changes password                       |
| Pass criteria | Users receives and email with link. User clicks |
|               | on link, and form is opened. When form is       |
|               | submitted, password is changed                  |

Table 22: Integration test – IPM Web Portal send forgot Password

| Test 07                          | IT_07                                                                                                    |
|----------------------------------|----------------------------------------------------------------------------------------------------|
| Test description                 | User type advisor request data form user type farmer                                                                                                    |
| Module(s) under test             | IPM Web Portal                                                                                                    |
| Module(s) under test environment | Notification Service                                                                                                    |
| Test environment                 | NIBIO cloud, Azure Cloud                                                                                                    |
| Dependencies                     | API Gateway                                                                                                    |
| Steps                            | <ol> <li>IPM Web Portal sends a data share<br/>request to the User Provision Service<br/>from an advisor to a farmer.</li> <li>User Provision Service sends request to<br/>Authentication and Authorization to<br/>check if user email exist on the system.<br/>Authentication and Authorization<br/>returns user id if exists.</li> <li>User Provision Service sends request to<br/>Notification Service to send an email to<br/>user type farmer, advising that an<br/>advisor has requested access to their<br/>data.</li> </ol> |
| Pass criteria                    | Users receive and email with data share<br>request information. Users can see a data share<br>request on their profile using the IPM Web<br>Portal.                                                                                                    |

Table 23: Integration test - IPM Web Portal data share request

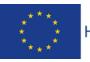

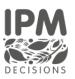

| Test 08                          | IT_08                                                                                                    |
|----------------------------------|----------------------------------------------------------------------------------------------------|
| Test description                 | User submits a new DSS to the IPM Web Portal                                                                                                    |
| Module(s) under test             | IPM Web Portal                                                                                                    |
| Module(s) under test environment | Notification Service                                                                                                    |
| Test environment                 | NIBIO cloud, Azure Cloud                                                                                                    |
| Dependencies                     | API Gateway                                                                                                    |
| Steps                            | <ol> <li>IPM Web Portal sends DSS information<br/>to the User Provision Service</li> <li>User Provision Service request<br/>metadata from the DSS Service to run<br/>the DSS. DSS Service returns data as a<br/>JSON object.</li> <li>If weather data is needed to run the<br/>DSS, the User Provision Service<br/>requests weather information to the<br/>Weather Service. Weather Service<br/>returns data as a JSON object.</li> <li>User Provision Service, merge<br/>information from DSS and Weather<br/>Services, and send information to DSS<br/>owner.</li> <li>DSS owner return results data as a<br/>JSON object, and User Provision Service<br/>interprets the results using the<br/>metadata from the DSS service.</li> </ol> |
| Pass criteria                    | IPM Web Platform displays the DSS result                                                                                                    |
|                                  | information.                                                                                                    |

Table 24: Integration test - IPM Web Portal submits a new DSS

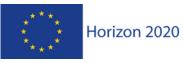

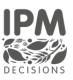

# 5 Conclusions

This deliverable contains all the information related to the development of the first dashboard envisaged by the Subtask 3.1.2: the DSS Use Dashboard. An iterative approach is being used for Platform development, so other versions and improvements to the current dashboard release are expected over time. Task 3.1.2 is still an ongoing activity, a revised version that includes new development and testing the activities involved in the beta iteration and improvements may be reported in other deliverables of Task 3.1 such as D3.4 and D3.5 to be submitted respectively at M30 and M36.

The next steps in the development of the IPM Decisions platform and DSS Use dashboard will be to create shortcuts that allow the automatic creation of farms based on a minimal entry of data by the user. The DSS output will be made more user-friendly and simpler, so it is more closely aligned with the mock-ups presented in the second round of workshops.

Based on feedback from the 2021 Annual Stakeholder Meeting, there is a need to simplify the data entry. An example is to allow users to select one or more crops on the farm, then to select one or more DSS from a list filtered by the crops on the farm. The platform would then automatically create the farm structure and the crop-pest-DSS combinations based on the user selections. We will also design an appropriate set of icons for the display of the DSS risk outputs.

The aim of these next steps is to produce a streamlined user experience, which makes setting up the system possible in as few "clicks" as possible. Users would then be able to use the existing functionality to make refinements to the crop information and DSS inputs as "advanced" functionality.

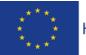

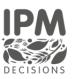